# 电子表格根据单元格值设置其他单元格是否显示

## **4 该宏示例在 V10.5上 验证通过** 提示:本文档的示例代码仅适用于本文档中的示例报表/场景。若实际报表/场景与示例代码无法 完全适配(如报表使用冻结,或多个宏代码冲突等),需根据实际需求开发代码。

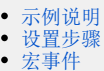

[宏代码](#page-0-3) [资源下载](#page-1-0)

#### <span id="page-0-0"></span>示例说明

在电子表格中需要根据"是否"字段的值,若值为0,则不显示对应的明细。若值为1,则显示对应的明细 使用宏代码前的效果:

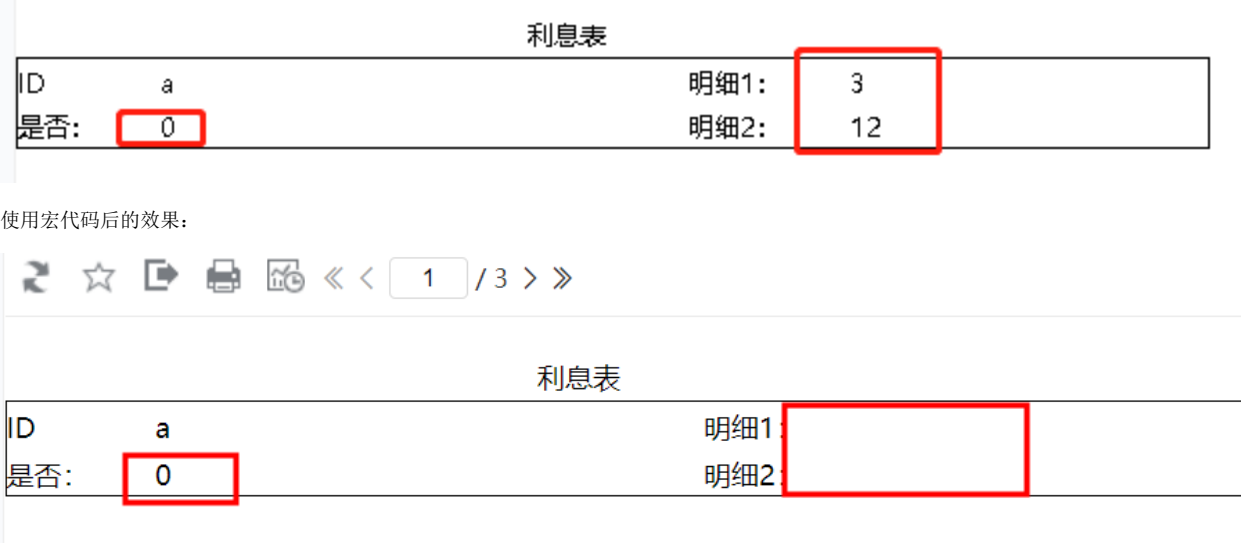

#### <span id="page-0-1"></span>设置步骤

- 1. 在电子表格设计器中实现电子表格,表样如下:
- 2. 在浏览器的资源定制节点下,选中电子表格,右键选择 **编辑宏** 进入报表宏界面
- 3. 在报表宏界面新建 **服务端模块**,在弹出的新建模块对话框中,选择对象为spreadsheetReport、事件为onBeforeOutput,并把下面宏代码复制 到代码编辑区域

#### <span id="page-0-2"></span>宏事件

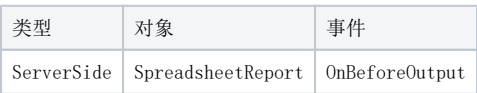

### <span id="page-0-3"></span>宏代码

```
function main(spreadsheetReport) {
    var cells = spreadsheetReport.workbook.worksheets.get(0).cells; //
     var B4List = spreadsheetReport.sheets[0].getExpandedPositions("B4"); //""
   for (var i = 0; i < B4List.length; i++) {
        var B4 = B4List[i];
        if (parseInt(cells.get(B4-row, B4.colum).value) == 0) { //0}cells.get(B4.row - 1, B4.column + 3).value = ""; //"1"
            cells.get(B4.row, B4.column + 3).value = ""; //"2"
         }
    }
}
```
## <span id="page-1-0"></span>资源下载

报表资源: [migrate.xml](https://wiki.smartbi.com.cn/download/attachments/52626737/migrate%20%2821%29.xml?version=1&modificationDate=1592389728000&api=v2)